# Curso de LAT<sub>E</sub>X Curso 1 : Introducción

Isabelle HURBAIN isabelle.hurbain@free.fr

Traducción por Jorge Bernal "Koke" koke@sindominio.net

October 10, 2003

# Contents

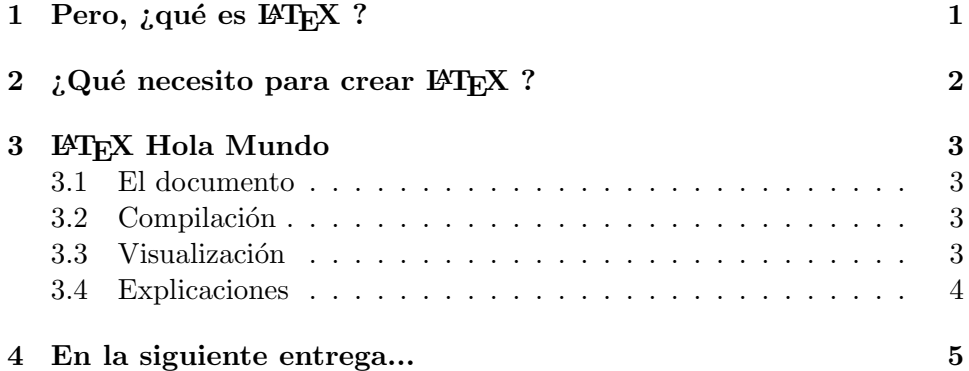

# 1 Pero, ¿qué es  $\mathbb{F}T_FX$  ?

LAT<sub>E</sub>X es un sistema de preparación de documentos. Permite crear documentos con un aspecto completamente profesional sin dolor. La idea principal de LATEX es que el autor se centra en el contenido y no en la forma del documento. Para lograr esto, LATEX está provisto de una serie de macros y estilos predefinidos.

Vamos a poner un ejemplo básico. En una herramienta de procesamiento de texto "estándar", para hacer el título de una sección, la mayoría de la gente usa comandos para modificar la forma. Por ejemplo, lo ponen en Negrita, Subrayado, a tamaño 16. Con LATEX, el aspecto del documento es independiente del contenido: el título de la sección estará en un comando \section y LATEX se encargar´a de c´omo ser'a impreso y mostrado.

Uno se puede preguntar: "¿Cuál es la ventaja?" Bien, hay al menos tres ventajas en esto. La primera es que, obviamente, no hay que recordar que "estilo" se usó para las secciones previas, las subsecciones, los capítulos y demás. La segunda es que si la fuente del título de sección resulta ser demasiado grande no es necesario cambiarla en todo el documento, se puede hacer con una modificación sencilla. La tercera es que, al estar el documento marcado con secciones, subsecciones y demás, resulta más sencillo crear tablas de contenido - de hecho, se crean *automágicamente*.

 $E1$  último aspecto a remarcar es que  $\angle M$ <sub>F</sub>X es realmente fantástico escribiendo formulas matemáticas. Se pueden hacer cosas como

$$
\sum_{i=0}^{n} i = \frac{n(n+1)}{2}
$$

en un tiempo muy corto. Incluso si la fórmula es realmente simple, una vez usado, no sabrás hacerlo de otra manera ;-)

Espero que esta pequeña introducción te haya dado envidia suficiente como para continuar, asi que *jvamos allá!* 

# 2 *i*. Qué necesito para crear LAT<sub>E</sub>X ?

LAT<sub>EX</sub> no es, al contrario que la mayoría de procesadores de textos, WYSI-WYG (What You See Is What You Get) (o, más frecuentemente, WYSI-MOLWYG, What You See Is More Or Less What You Get). Primero se escribe el código fuente en LATEX, después se compila a un archivo .dvi, que se puede transformar en .ps o .pdf. También hay medios para convertir LATEX en HTML por ejemplo.

Así que se necesita básicamente :

- un editor de texto Emacs, Vi(m), TextPad, UltraEdit o lo que se quiera
- una distribución de LATEX. Se puede encontrar teTEX en Debian, y hay una distribución  $T_{FX}/I_{\text{ATEX}}$  incluida con casi todas las distribuciones de Linux. Bajo Windows, si se usa Cygwin hay también un te $T_{F}X;$ además se puede encontrar MiKTEX y TEXLive (Lo siento por los usuarios de Mac, no uso Mac así que tendrán que buscar su distribución :P )
- un visor de .ps o .pdf (o ambos). Hay muchos los más famosos son gv / Ghostview para .ps y Adobe Acrobat Reader para .pdf.

Todo esto puede ser instalado muy fácilmente - simplemente igual que cualquier otro programa.

Una vez que todo está instalado es hora de escribir nuestro primer documento L<sup>AT</sup>FX.

# 3 **LATEX Hola Mundo**

## 3.1 El documento

Observemos un documento muy simple :

```
\documentclass[a4paper, 11pt]{article}
\title{My first \LaTeX{} Document}
\author{Isabelle HURBAIN}
\begin{document}
\maketitle
Hola, Mundo !
\end{document}
```
Se puede copiar en un nuevo fichero de texto llamado, por ejemplo, "holamundo.tex".

## 3.2 Compilación

Se guarda y se compila. Para compilarlo, simplemente entramos en el directorio donde se guardó el archivo y escribimos

```
latex holamundo.tex
```
en una consola (o ventana de comandos desde Windows).

Se deberían mostrar algunas lineas y crearse tres ficheros.

- El archivo .dvi es la salida de la compilación que se puede ver e imprimir
- El archivo .aux es un fichero auxiliar, que contiene cosas como los números de sección y los números de las figuras, para que sea posible crear una tabla de contenidos o una lista de figuras.
- El archivo .log es el que registra toda la información de la compilació de LAT<sub>E</sub>X - mensajes de compilación y errrores.

## 3.3 Visualización

En la distribución de LATEX usada probablemente habrá alguna manera de visualizar archivos .dvi - en teTFX está xdvi, en MiKTFX está YAP...

Si tenemos un visor de .dvi , podemos ver directamente el archivo holamundo.dvi. Si no, se puede usas.

dvips holamundo.dvi

para obtenet un archivo ps o

dvipdfm holamundo.dvi

para obtener un archivo pdf. (dvipdfm puede ser ligeramente diferente, se puede encontrar dvipdf u otros).

?'Acaso no es agradable?

#### 3.4 Explicaciones

Vamos a mirar un poco más el código. Como se puede ver, todos los comandos comienzan con  $\langle \cdot, \cdot \rangle$  es un carácter especial de LAT<sub>EX</sub> que puede ser escrito con \$\backslash\$. Los otros carácteres especiales  $({}, , *, *, \%$ ) pueden obtenerse con \{, \}, \\$, \%, \# y \\_. Un \\ provoca un salto de línea (pero no se debe usar mucho como se verá después).

La primera línea,

### \documentclass[a4paper, 11pt]{article}

es muy importante. Le dice a L<sup>AT</sup>EX muchas cosas. \documentclass{article} le dice que siga un esquema de artículo. Hay otros esquemas, como informe (report), libro (book), carta (letter)... que iremos descubriendo a lo largo de este curso. El a4paper y 11pt entre las llaves son parámetros generales del documento. Hablar´e sobre ello un poco m´as tarde en este curso. Le dicen a LAT<sub>EX</sub> que el resultado será impreso en un papel tamaõ A4, con un tamaño de letra de 11 puntos. Por supuesto, si se usa papel de carta (letter), se puede cambiar a4paper por letterpaper.

#### \title{Mi primer documento \LaTeX{}}

define el título del documento, con un bonito s'mbolo LATEX.

#### \author{Isabelle HURBAIN}

define el/la autor/a del documento.

#### \begin{document}

es la marca para que LATEX sepa que el documento empieza. Las líneas antes de esto son llamadas el preámbulo (preamble) del documento.

### \maketitle

es un comando para crear un título con la información del preámbulo (típicamente \title y \author, eventualmente \date).

Después de eso, se puede componer el cuerpo del documento (aquí simplemente "Hola, Mundo !"), y terminarlo con

## \end{document}

Es cierto que parece un tanto complicado para hacer sólo eso pero fijate lo simple que fue crear el título...

# 4 En la siguiente entrega...

En la siguiente entrega del curso, aprenderemos como crear un documento "del mundo real", con títulos y secciones, y explicare más detenidamente las ventajas de la separación entre la forma y el contenido.